# Bridge of Knowledge VR

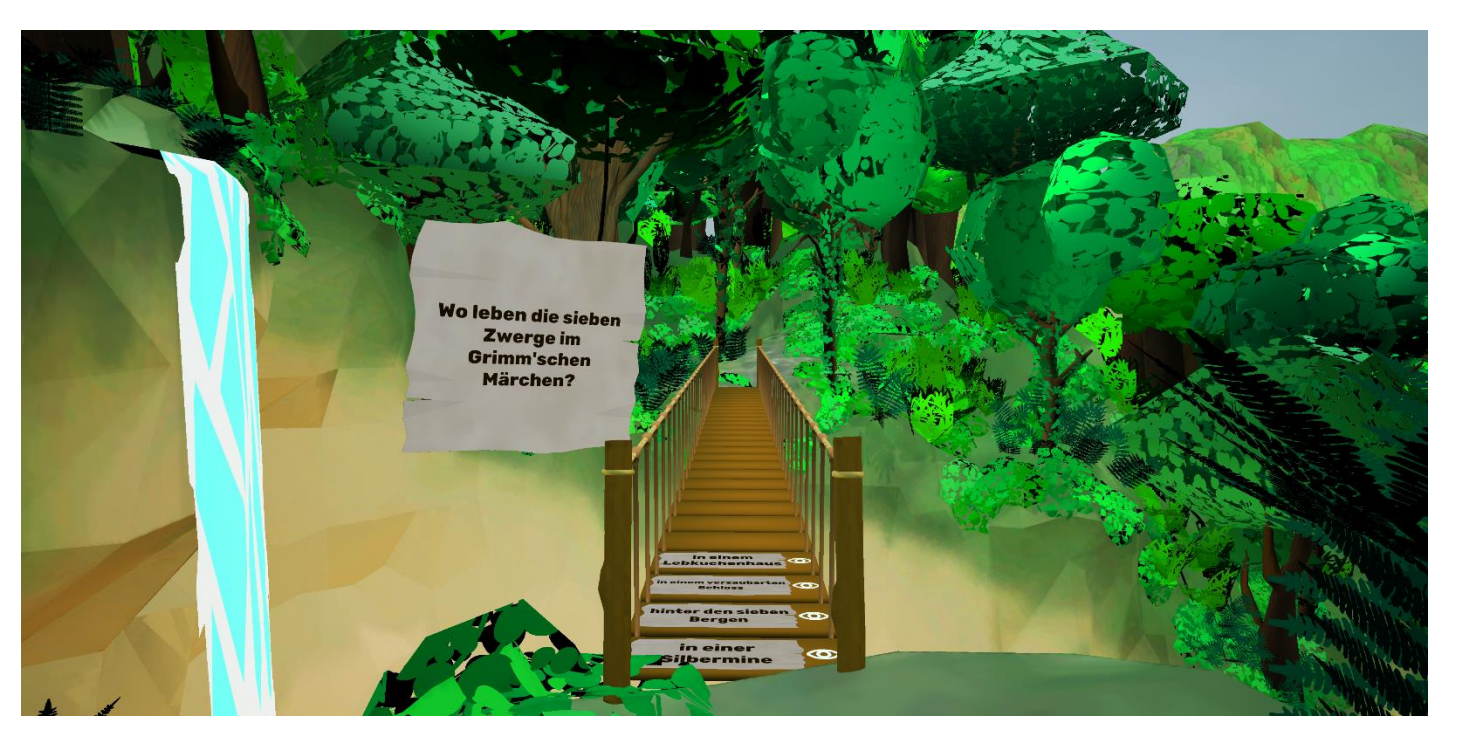

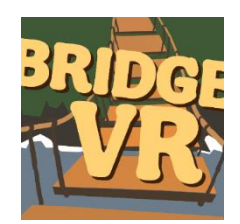

Selber probieren:

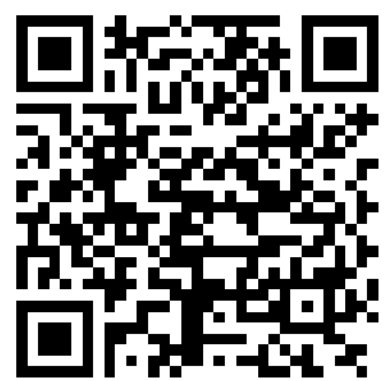

shorturl.at/lzCFV

Prof. Dr. Christina Sanchez-Stockhammer & Elisabeth Mayer (LRZ, Abteilung V2C unter Leitung von Dr. Thomas Odaker) Team: Sandra Dragan, Ricarda Fasol, Alexander Kenkenberg, Sviatoslav Tugeev

Diese PPT-Präsentation, die Excel-Templates und das Formular für Ihre Einverständniserklärung können Sie downloaden unter <https://www.bridge-vr.gwi.uni-muenchen.de/stylesheet/>

### Was wir heute vorhaben

- Zugrunde liegende Idee
- Didaktische Methoden
- Die App
- Entwicklung
- Impressionen: ein erster Eindruck von der App
- Schritte zur Erstellung eines eigenen Levels
- Live-Vorführung zur Erstellung eines Levels
- Fragemöglichkeit

### Zugrunde liegende Idee

- VR-App mit Single-Choice-Fragen
- Lernen durch Überquerung einer Brücke, bei falscher Antwort Fallen (außer im Höhenangstmodus)
- Studierende zur selbständigen Wiederholung von Prüfungslernstoff motivieren

### Didaktische Methoden

- BYOD (bring your own device)
- Intuitives User Interface Design
- Game-based learning
- Blended learning
- Modularität

### Die App

- Android-App Bridge of Knowledge VR (Download kostenlos in Google Play; demnächst auch im Apple App Store)
- Website mit Informationen: [www.bridge-vr.gwi.uni-muenchen.de](http://www.bridge-vr.gwi.uni-muenchen.de/)
- Im Juni 2021 können die ehemaligen MultiplikatorInnen und die Dozierenden der Fakultät 13 an der LMU eigene Fragen ins Spiel integrieren lassen

## Projektentwicklung

#### Vorbereitung

- Kick-Off vom Multiplikatoren Programm
- Initiator: Christina-Sanchez-Stockhammer
- Team finden
- Technical Document

#### Entwicklung

- Organisation:
	- Wöchentliche Meetings
	- Laufendes Protokoll
	- Meilensteine
	- Über Sync+Share

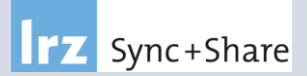

- Software:
	- Unreal Engine
	- Sync der Daten über LRZ Git

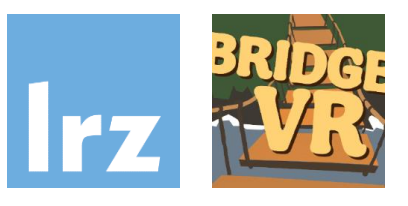

#### Results

- Proof-Of-Concept
- App mit Beispiel-Level
- App im Google Play Store
- Nutzerstudie

### Impressionen

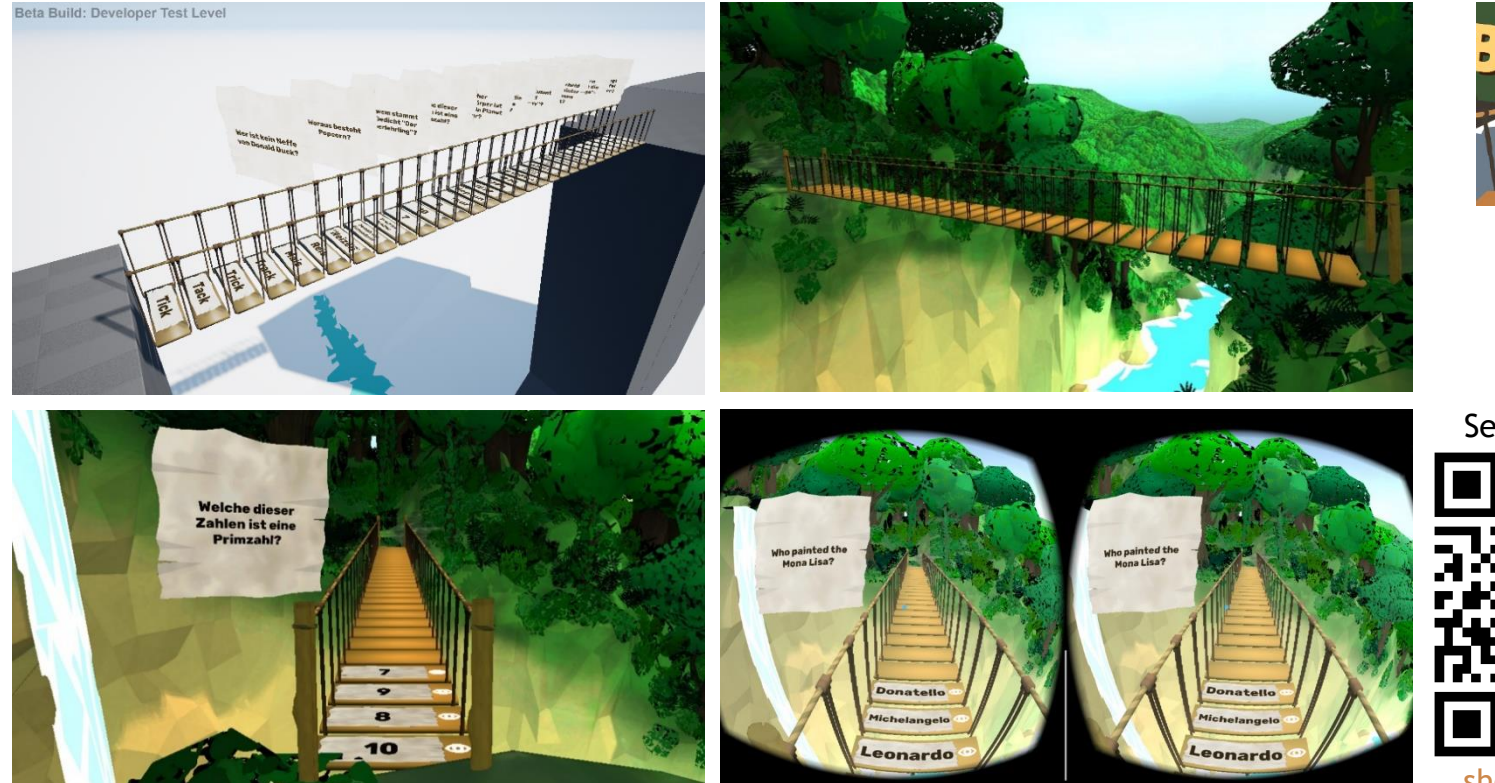

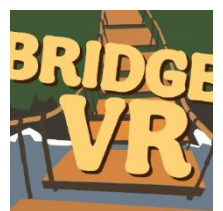

Selber probieren:

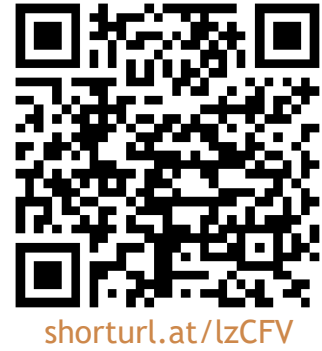

### Trailer

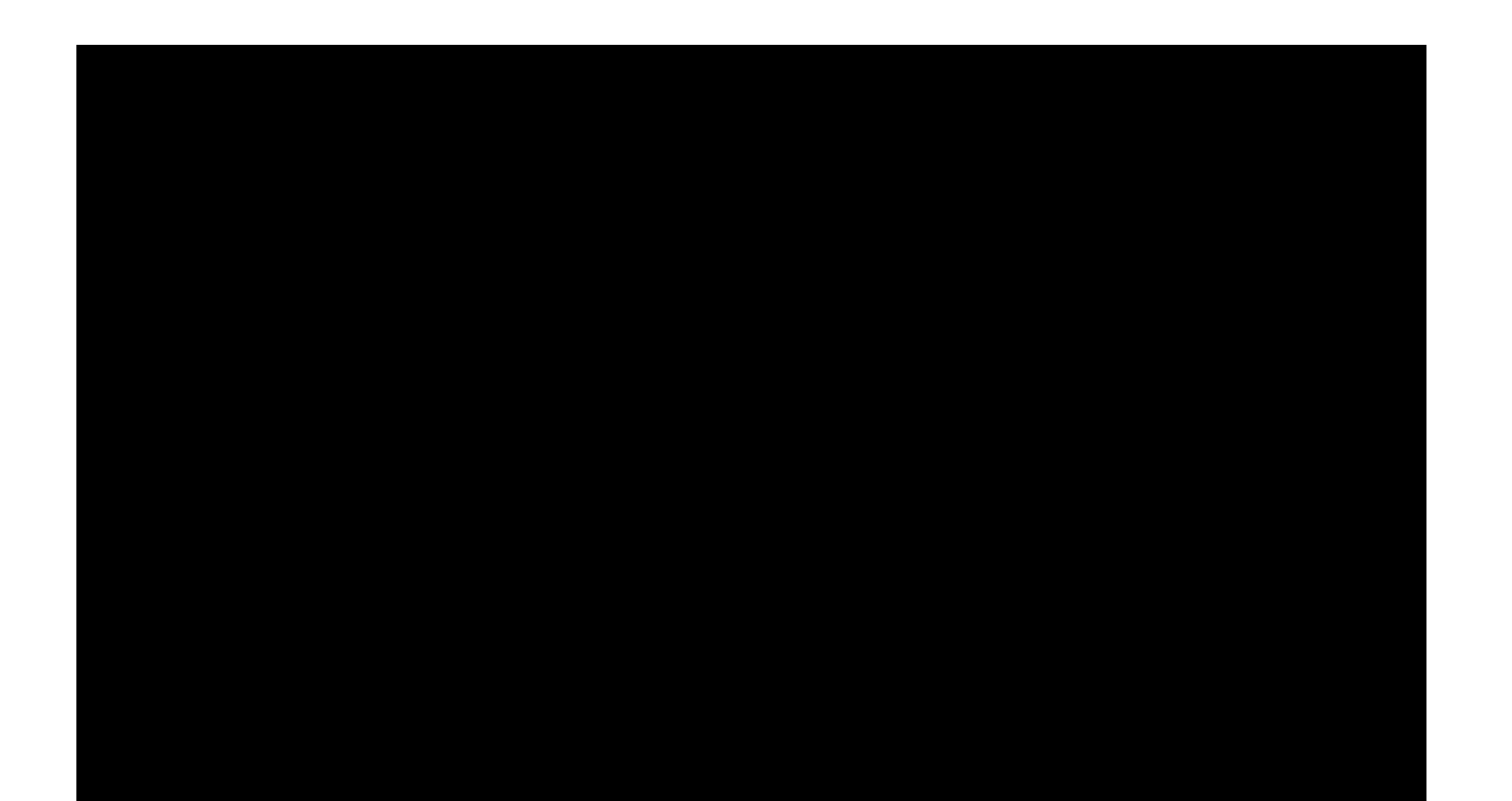

### Schritte zur Erstellung eines eigenen Levels

- 1. Template-Datei mit in der Regel 3 Distraktoren (gegebenenfalls 4) Distraktoren herunterladen
- 2. Excel-Template mit eigenen Inhalten füllen
	- Max. Fragenlänge = 18 Zeichen/Zeile x 10 Zeilen
	- Max. Antwortlänge = 16 Zeichen/Zeile x 3 Zeilen
	- Wichtig: Zeilenumbrüche durch Alt + Return einfügen
	- Nicht ganz bis an den Zellenrand schreiben

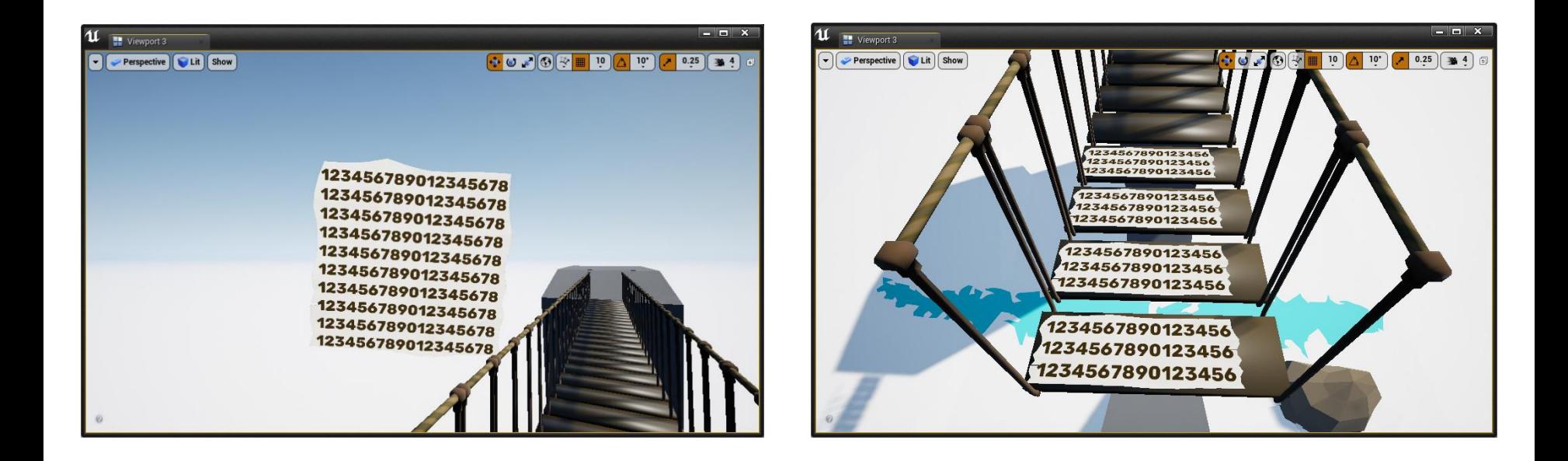

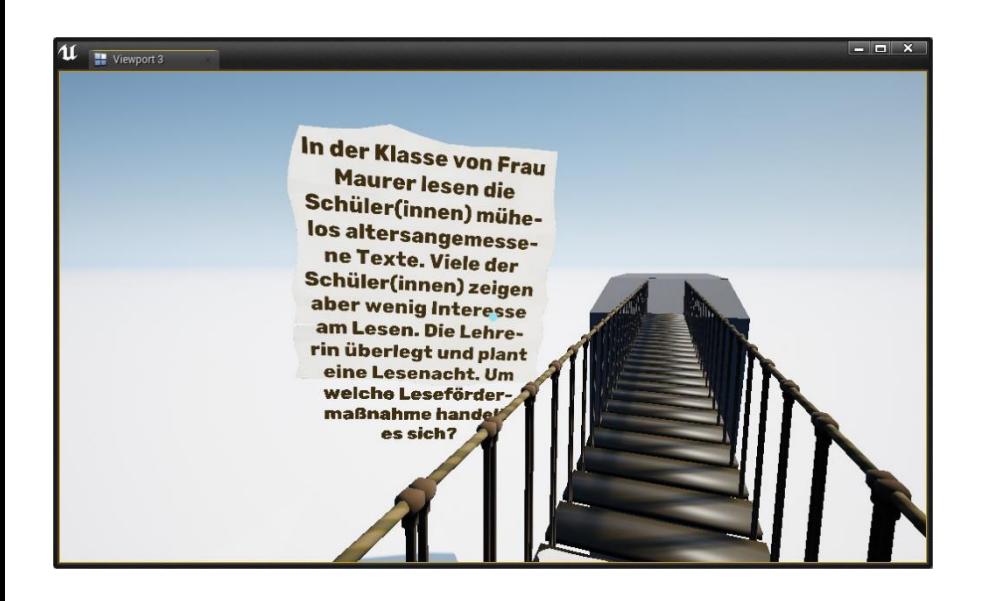

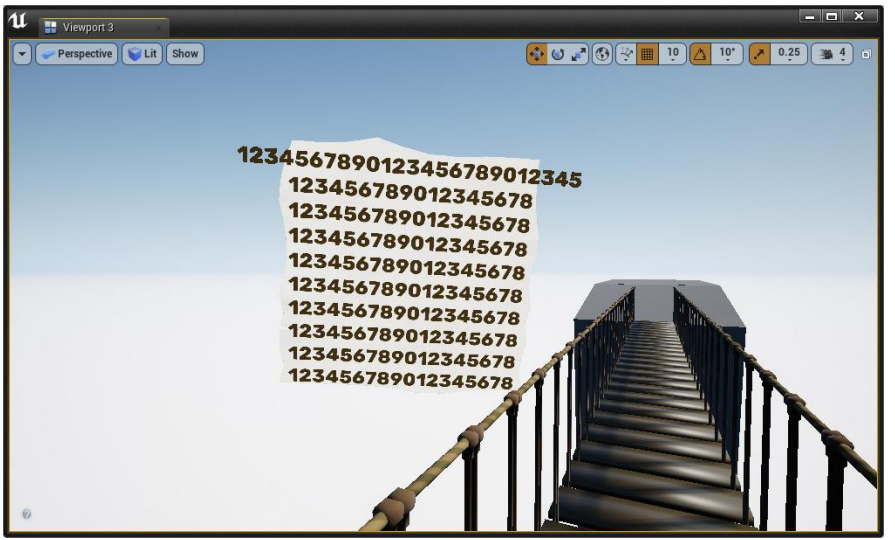

### Schritte zur Erstellung eines eigenen Levels

- 1. Template-Datei mit in der Regel 3 Distraktoren (gegebenenfalls 4) Distraktoren herunterladen
- 2. Excel-Template mit eigenen Inhalten füllen
	- Max. Fragenlänge = 18 Zeichen/Zeile x 10 Zeilen
	- Max. Antwortlänge = 16 Zeichen/Zeile x 3 Zeilen
	- Wichtig: Zeilenumbrüche durch Alt + Return einfügen
	- Nicht ganz bis an den Zellenrand schreiben
- 3. Formular mit Einverständniserklärung ausfüllen und unterschrieben an [linguistikstudie@yahoo.de](mailto:linguistikstudie@yahoo.de) schicken

### Live-Vorführung zur Erstellung eines Levels

### Fragen?